## ŠKOLA ON LINE — PRO ŽÁKY

**Po zadání adresy [skolaonline.cz](https://www.skolaonline.cz/) se objeví toto okno. Klikni na VSTUP.**

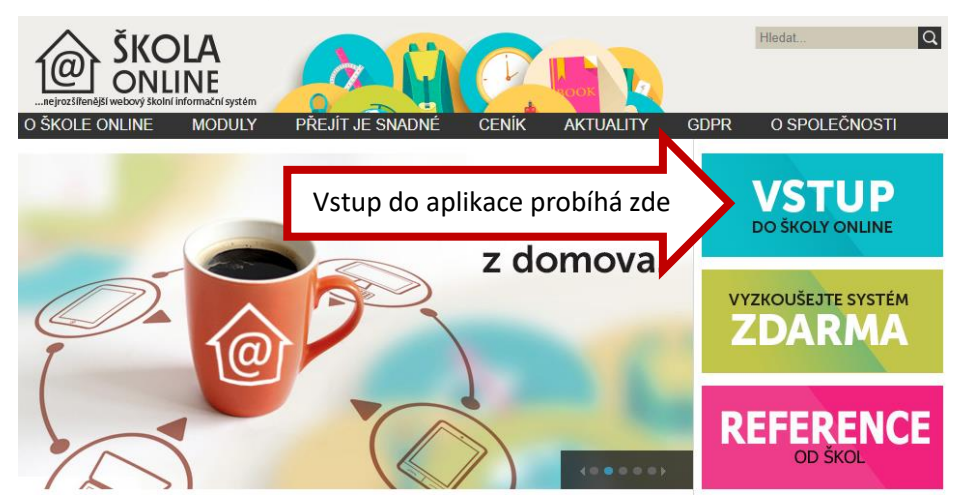

**Až budeš mít své přihlašovací jméno a heslo, použiješ kolonky pro přihlášení.** 

**Pro první vstup do systému je nutné se přihlásit pomocí PINu, který obdržíš od svého třídního učitele.** 

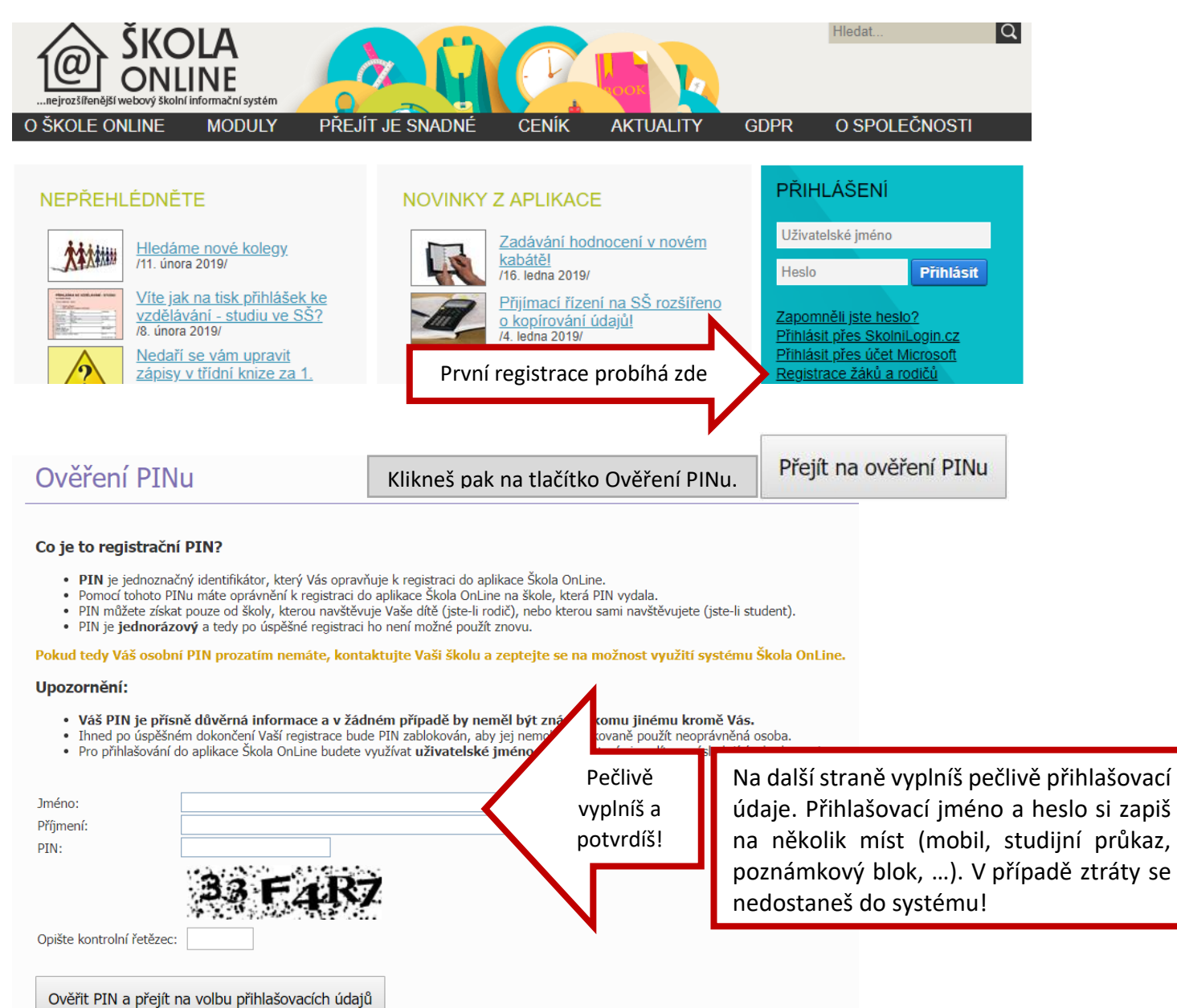